## **Table of Contents**

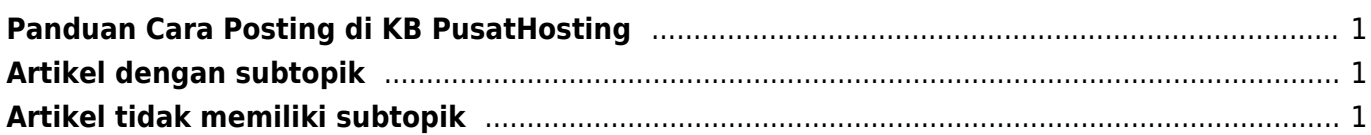

## <span id="page-2-0"></span>**Panduan Cara Posting di KB PusatHosting**

Berikut ini adalah panduan cara posting artikel di knowledge base pusathosting.

## <span id="page-2-1"></span>**Artikel dengan subtopik**

Apabila artikel akan memiliki subtopik maka paste dibagian bawah kode ini

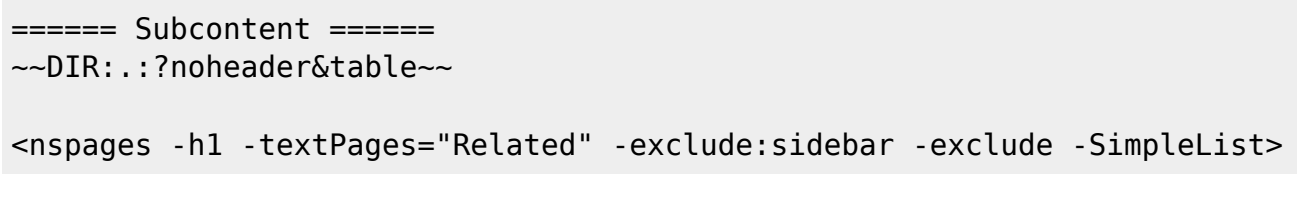

Ubah <namespace> dengan nama namespace

## <span id="page-2-2"></span>**Artikel tidak memiliki subtopik**

Jika tidak memiliki subtopik cukup paste ini

```
<nspages -h1 -textPages="Related" -exclude:sidebar -exclude -SimpleList>
```
From: <https://www.pusathosting.com/kb/> - **PusatHosting Wiki**

Permanent link: **<https://www.pusathosting.com/kb/cara-posting>**

Last update: **2018/02/22 20:39**

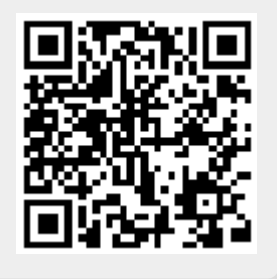